# TECH TIP #5: USING TURNITIN IN CANVAS

Turnitin is an integrated tool in Canvas. Learn how to create assignments inside your Canvas Course that use Turnitin to check for originality in your students' work.

## TURNITIN LTI

#### Turnitin is an LTI - Learning Tool Integration in Canvas. You can make any assignment a turnitin assignment

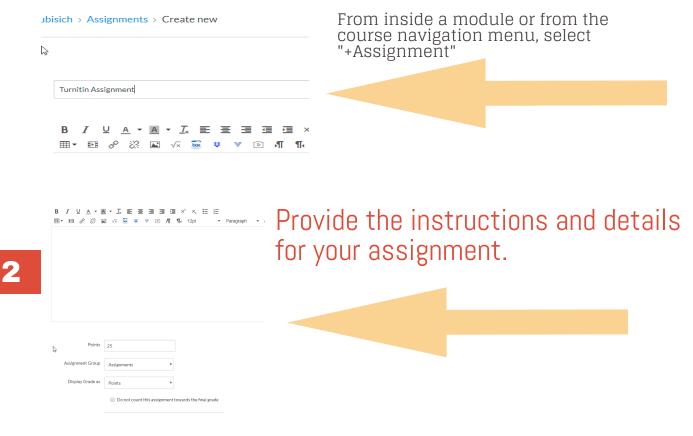

### **Select External Tool**

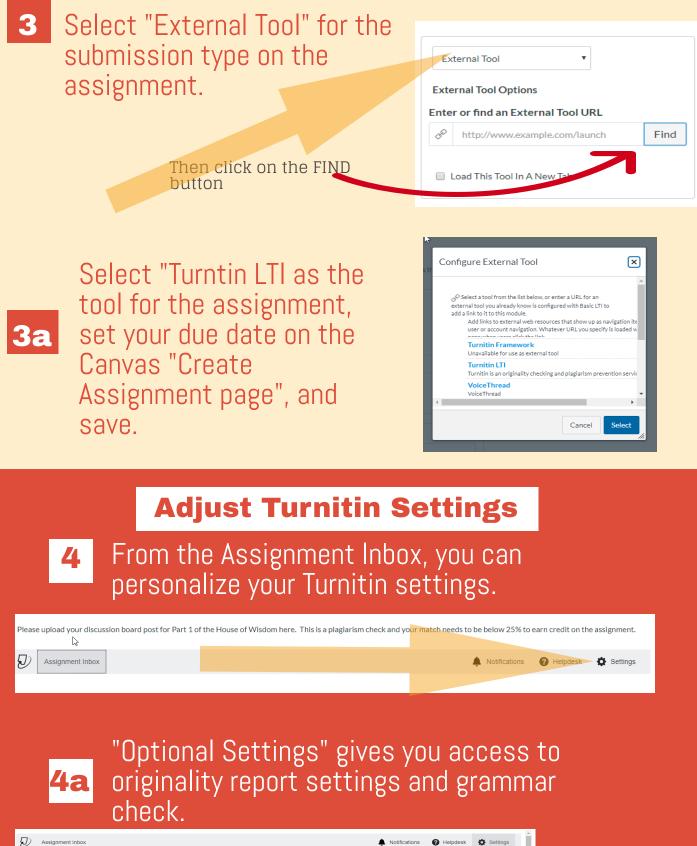

| D Assignment Inbox                                                                            | Notifications 🕜 Helpdesk | Settings |
|-----------------------------------------------------------------------------------------------|--------------------------|----------|
| 6                                                                                             |                          |          |
| • Some settings have been disabled and can only be changed in the learning management system. |                          | ×        |
| © Title                                                                                       | 😧 Max Grade              |          |
| 11.8 - House of Wisdom Plagiarism Check - Part 1                                              | 10                       |          |
| Instructions                                                                                  | Start Date               |          |
| Assignment instructions                                                                       | 2020-01-21 22:02 PST     |          |
|                                                                                               | 🚱 Due Date               |          |
|                                                                                               | 2020-05-10 23:59 PDT     |          |
|                                                                                               | S Feedback Release Date  |          |
|                                                                                               | 2020-01-29 22:02 PST     |          |
| 🔲 Enable PeerMark 🕢                                                                           |                          |          |
| © Optional Settings                                                                           |                          |          |
|                                                                                               |                          |          |
| Submit                                                                                        |                          |          |
|                                                                                               |                          |          |

5

Another option is to select "Plagiarism Review" when you create an assignment. You can then customize within an assignment.

| Plagiarism Review None                                                                                               | Plagiarism Review Turnitin Urnitin Store submissions in: Standard paper repository                                                                                                    |
|----------------------------------------------------------------------------------------------------|----------------------------------------------------------------------------------------------------|
| Choose the<br>repositories you would<br>like to check and what<br>to include or exclude in<br>the similarity report. | Standard paper repository          Compare submissions against:          Student repository       Institutional repository         Institutional repository          Website content          Periodicals, journals and publications          Similarity Report:          Exclude duoted materials          Exclude small sources          Enable grammar checking using ETS <sup>®</sup> e-rater <sup>®</sup> |
| if you are<br>using a<br>Canvas<br>rubric for<br>grading!                                                            | Show report to students                                                                                                    |

6 You will be able to view and check the Turnitin results from the grade book and inside Speedgrader. Submitted: Sep 10 at 10:24pm

Submitted Files: (click to load)

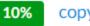

copypaste.txt

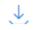

#### RESOURCES

To learn more about designing courses and multimedia tools: onlinenetworkofeducators.org